# Data Analysis: IDL meets Python

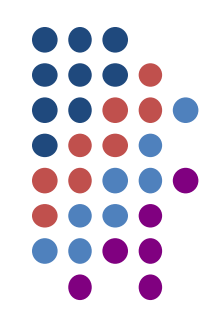

Dominic Zarro (ADNET Systems, Inc.)

GSFC SunPy Users Group Meeting April 2017

# **Outline**

- Setting up Python-IDL Bridge Environment
	- o Windows
	- o Linux
- Calling IDL from Python:
	- o Plotting IDL array
	- o Copying variables from IDL to Python
	- o Copying variables from Python to IDL
- Real World Examples:
	- o Read FITS file
	- o Calibrate SDO/AIA image
	- o Plot GOES light curves
	- o Search Virtual Solar Observatory (VSO)

# Setting up the Bridge Environment

- Minimum requirements: Python 2.7 and IDL 8.5
- Python 3.4 supported in IDL 8.6
- Anaconda distribution preferred
- Useful links:
	- [https://github.com/dzarro/python-idl/blob/master/IDL\\_meets\\_Python.pdf](https://github.com/dzarro/python-idl/blob/master/IDL_meets_Python.pdf) (this presentation)
	- o <https://www.harrisgeospatial.com/docs/pythontoidl.html>
	- <http://blog.rtwilson.com/ten-little-idl-programs-in-python/>
	- http://mathesaurus.sourceforge.net/idl-numpy.html
	- [http://sunpy.org](http://sunpy.org/)

#### **Windows**

```
# Set environment variables via Control Panel or use pyidl.bat
```

```
IDL_DIR => 
C:\Program Files\Exelis\IDL85
```

```
SSW => C:\ssw
```

```
SSW_INSTR => aia hmi secchi
```

```
PYTHONPATH => where Python modules live
%IDL_DIR%\bin\bin.x86_64;%IDL_DIR%\lib\bridges;%SSW%\gen\python
  \bridge
```
### **Linux**

# Set environment variables via .cshrc or .login

```
setenv IDL_DIR /usr/local/exelis/idl85
```

```
setenv SSW /solarsoft
```
**setenv SSW\_INSTR** "aia hmi secchi"

```
setenv PYTHONPATH 
  $IDL_DIR/bin/bin.linux.x86_64:$IDL_DIR/lib/bridges:$SSW/gen
  /python/bridge
```
**setenv LD\_LIBRARY\_PATH**  /usr/local/lib/python2.7:\$IDL\_DIR/bin/bin.linux.x86\_64

# Calling IDL from Python

```
# load Python-IDL bridge module
```

```
>>> import <u>bridge</u>
```
# execute IDL startup within Python

```
>>> IDL=bridge.startup()
```
# use IDL object run method to create and plot array in IDL

```
>>> IDL.run("x = FINDGEN(100)")
>>> IDL.run("y = x^2)
>>> IDL.run("z=plot(x,y)")
```
#### Result in IDL graphics

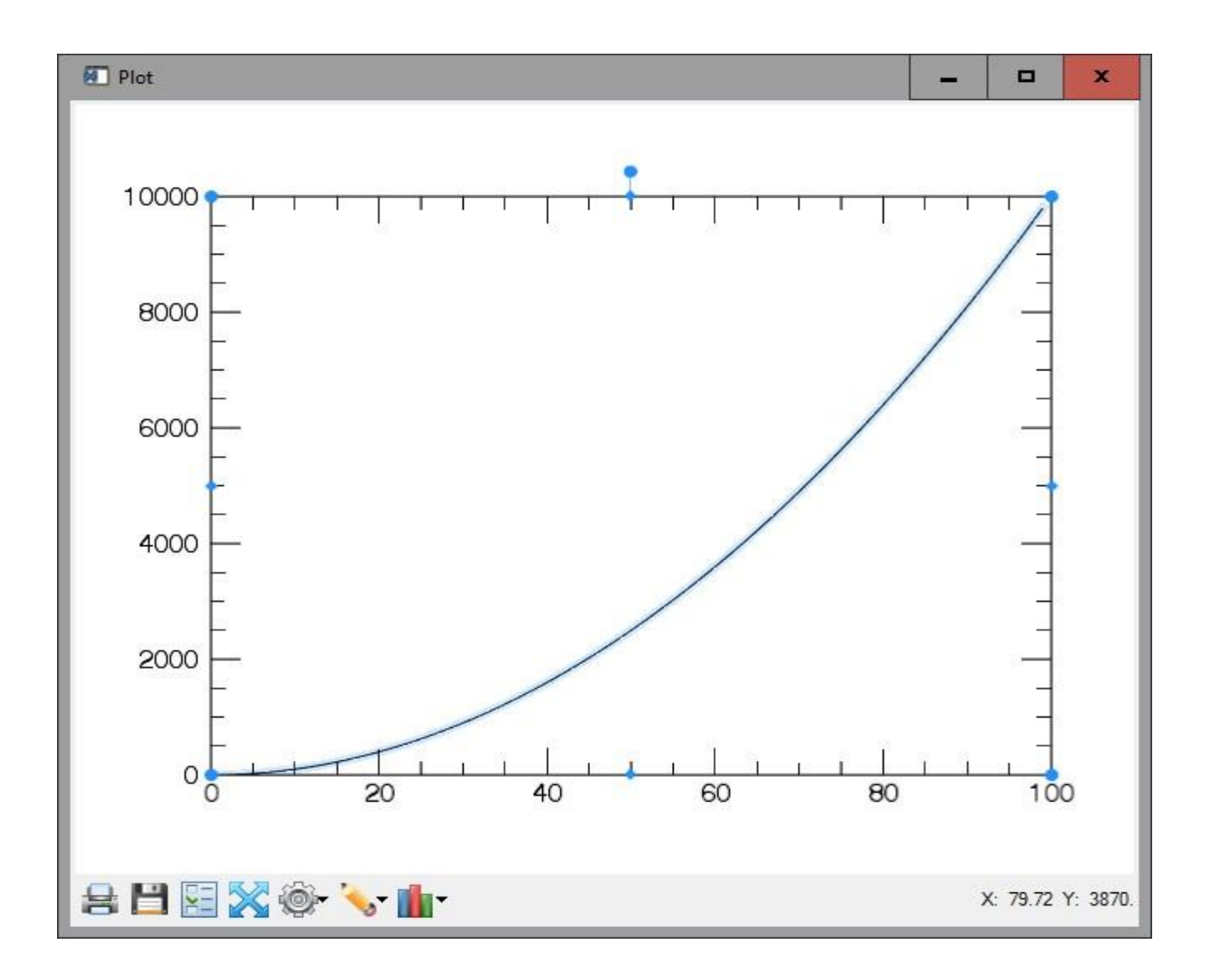

### Copying variables from IDL to Python

```
# copy IDL variables as properties of IDL object 
\rightarrow \rightarrow \times \times = IDL \cdot x\rightarrow > y=IDL. y# IDL arrays become NumPy arrays 
>> x[0:5]array([ 0., 1., 2., 3., 4.], dtype=float32)>> y[0:5]
array([ 0., 1., 4., 9., 16.], dtype=fload32)# plot NumPy arrays using Matplot Pyplot
>>> import matplotlib.pyplot as plt
>>> plt.plot(x,y)
>>> plt.show()
```
# Result in Python graphics

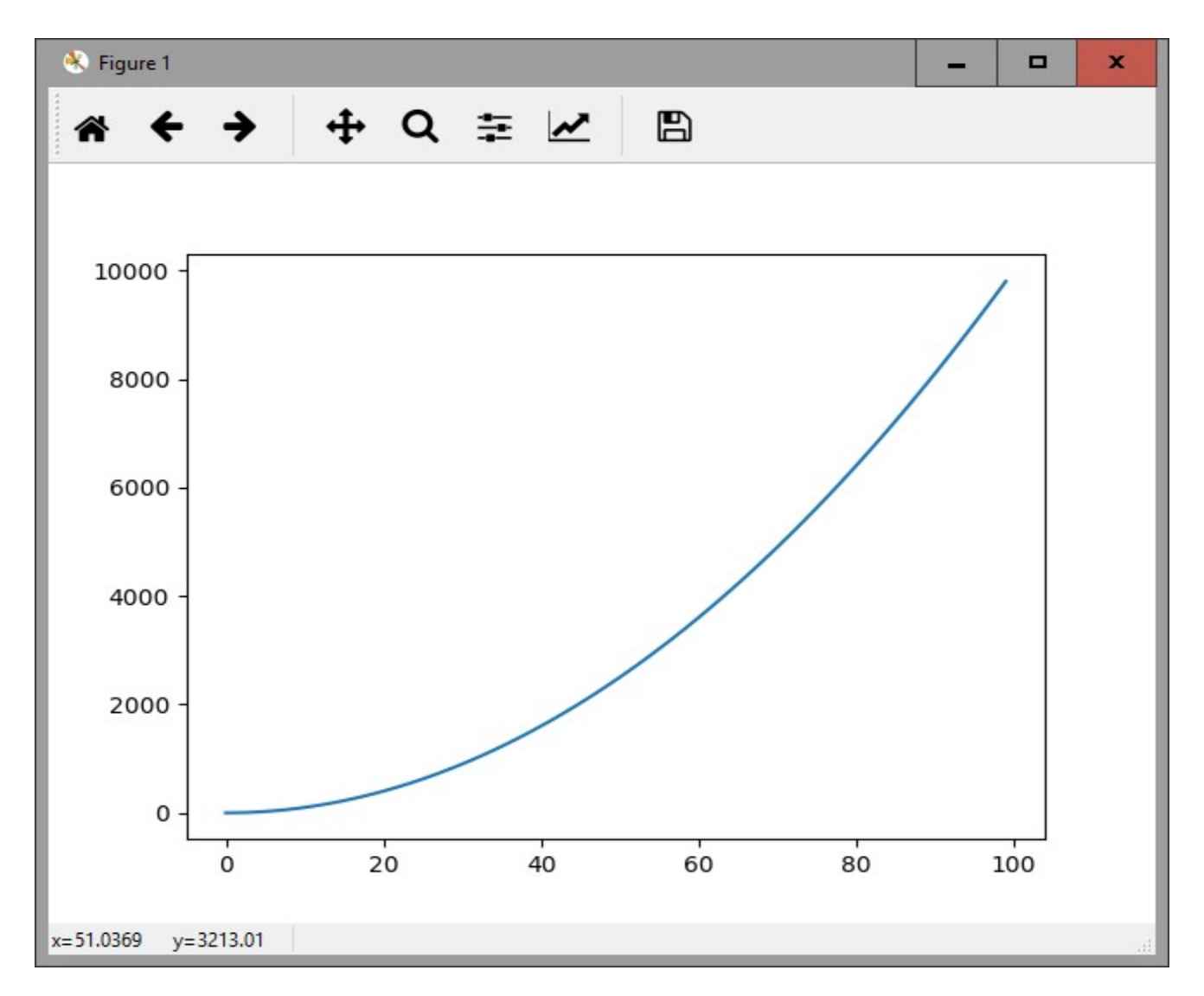

#### Copying variables from Python to IDL

```
# create NumPy arrays
>>> x=np.arange(1000)
>>> y=np.sin(2*np.pi*x/1000)
# copy arrays as properties to IDL object
\rightarrow \rightarrow IDL. x=x\rightarrow >> IDL.y=y
# call IDL plot command as a method
>>> IDL.plot(x,y)
```
### Result in IDL graphics

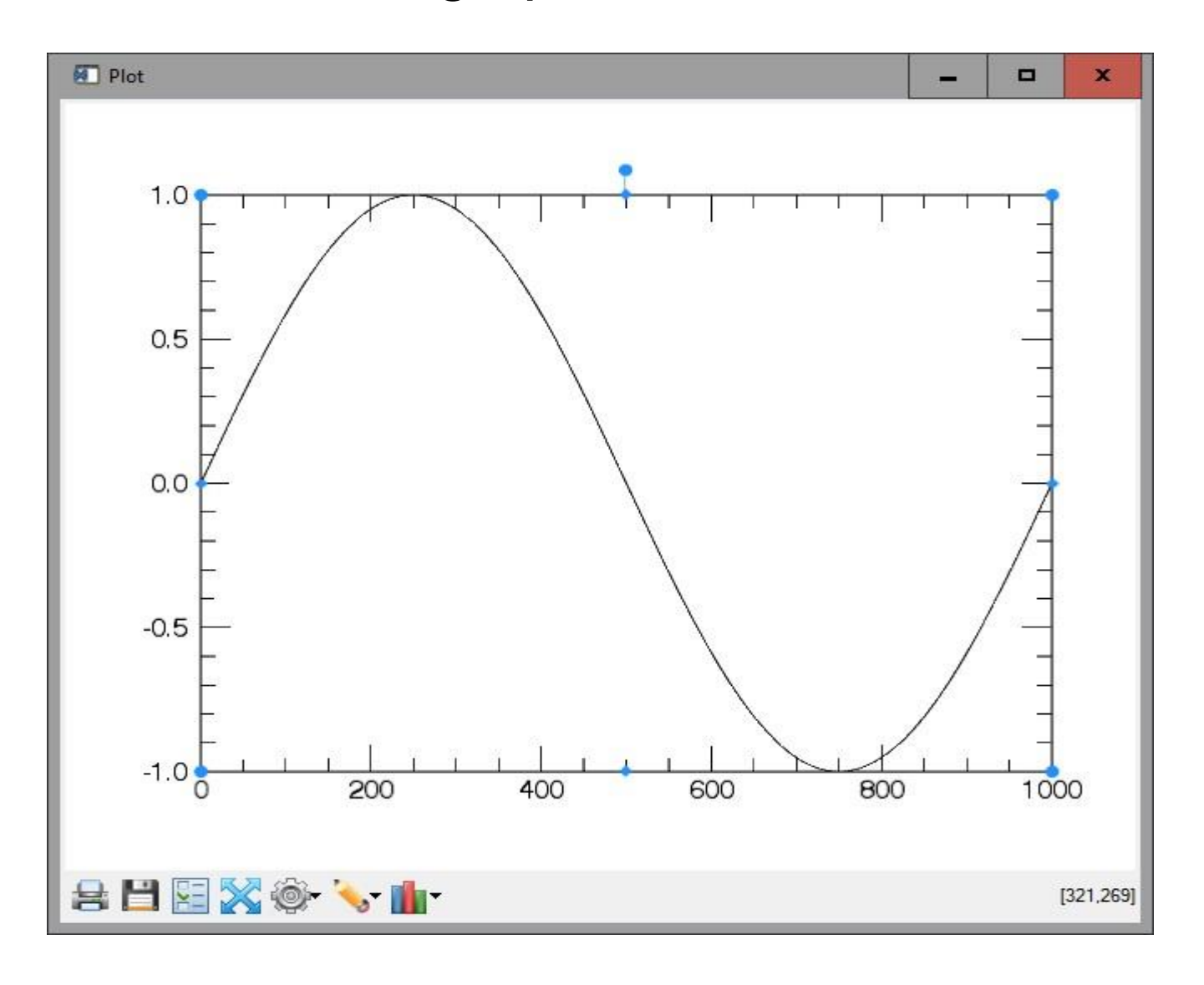

### Read FITS file

```
# call IDL FITS reader from Python
>>> IDL.file="bbso halph fl 20150312 185727.fts"
>>> IDL.run("data=readfits(file,header)")
# copy FITS header Python
>>> header=IDL.header
>>> type(header) 
<type 'list'>
>>> header[0:4]['SIMPLE = T / Written by IDL: Thu Mar 
  12 12:38:26 2015 ', 'BITPIX = 16 / 
  ', 'NAXIS = 2 /
    'NAXIS1 = 2048 /
  ']
```
# Display FITS image

```
# copy FITS data to Python
```

```
>>> data=IDL.data
```

```
>>> type(data)
```

```
<type 'numpy.ndarray'>
```

```
# flip image North-South
```

```
>>> import matplotlib.pyplot as plt
```

```
>>> import numpy as np
```

```
>>> plt.imshow(np.flipud(data),cmap='grey')
```

```
>>> plt.show()
```
# Result in Python graphics

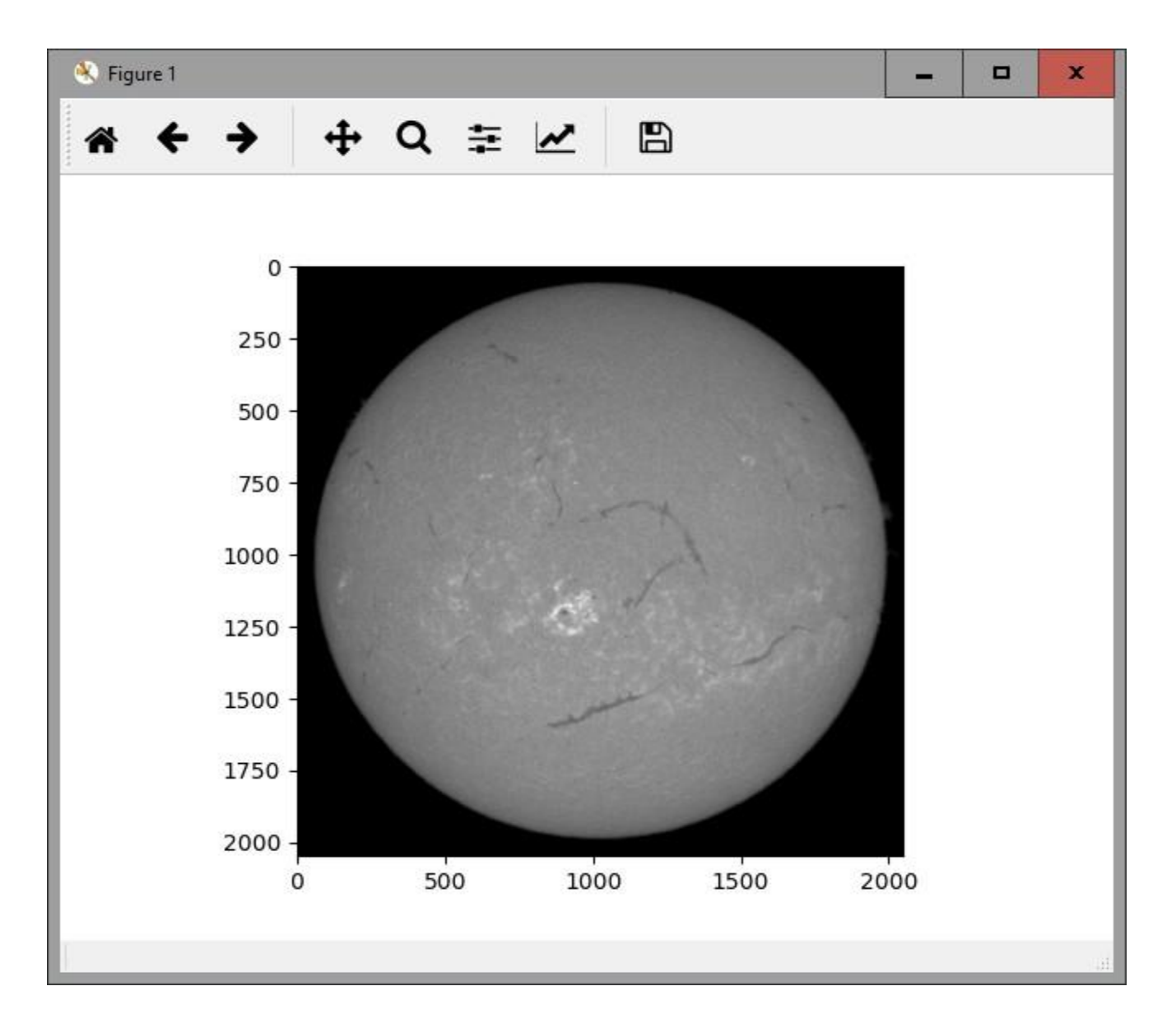

## Read and prep SDO/AIA image

# Insert IDL commands into a batch file (e.g. script.pro)

```
file='aia.lev1.304A_2014-01-11T23_59_55.12Z.image_lev1.fits'
read_sdo,file,index,data
aia_prep,index,data,pindex,pdata
index2map,pindex,pdata,amap
aia_lct,wave=304,/load
plot_map,amap,/log
```
# Execute batch file from Python

>>> IDL.run("@script")

#### Result in IDL graphics

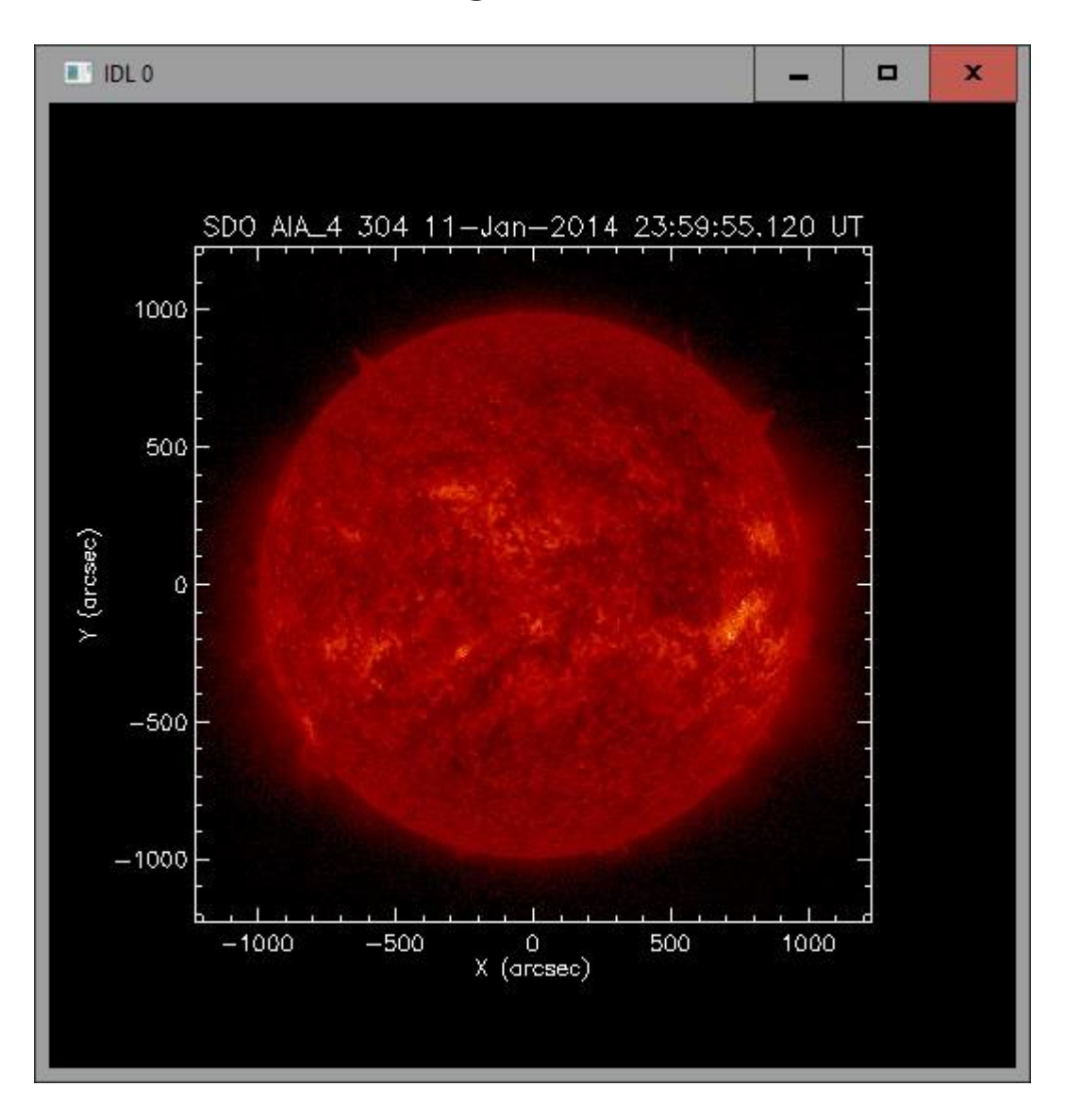

## Extract SDO/AIA image map

```
# copy IDL map structure to Python dictionary 
>>> map=IDL.amap
>>> type(map)
<type 'dict'>
>>> map.keys()
['XUNITS', 'RSUN', 'L0', 'ROLL_ANGLE', 'XC', 'YC', 'DY', 
   'ROLL_CENTER', 'YUNITS', 'SOHO', 'DX', 'TIME', 'B0', 'DUR', 
   'DATA', 'ID']
# plot on log scale (flip and remove zeroes)
>>> data=np.flipud(map['DATA'])
>>> (min, max) = (data[data > 0].min(), data.max())
>>> ldata = np.log10(data.clip(min,max))
>>> plt.imshow(ldata,cmap='hot')
>>> plt.show()
```
## Result in Python graphics

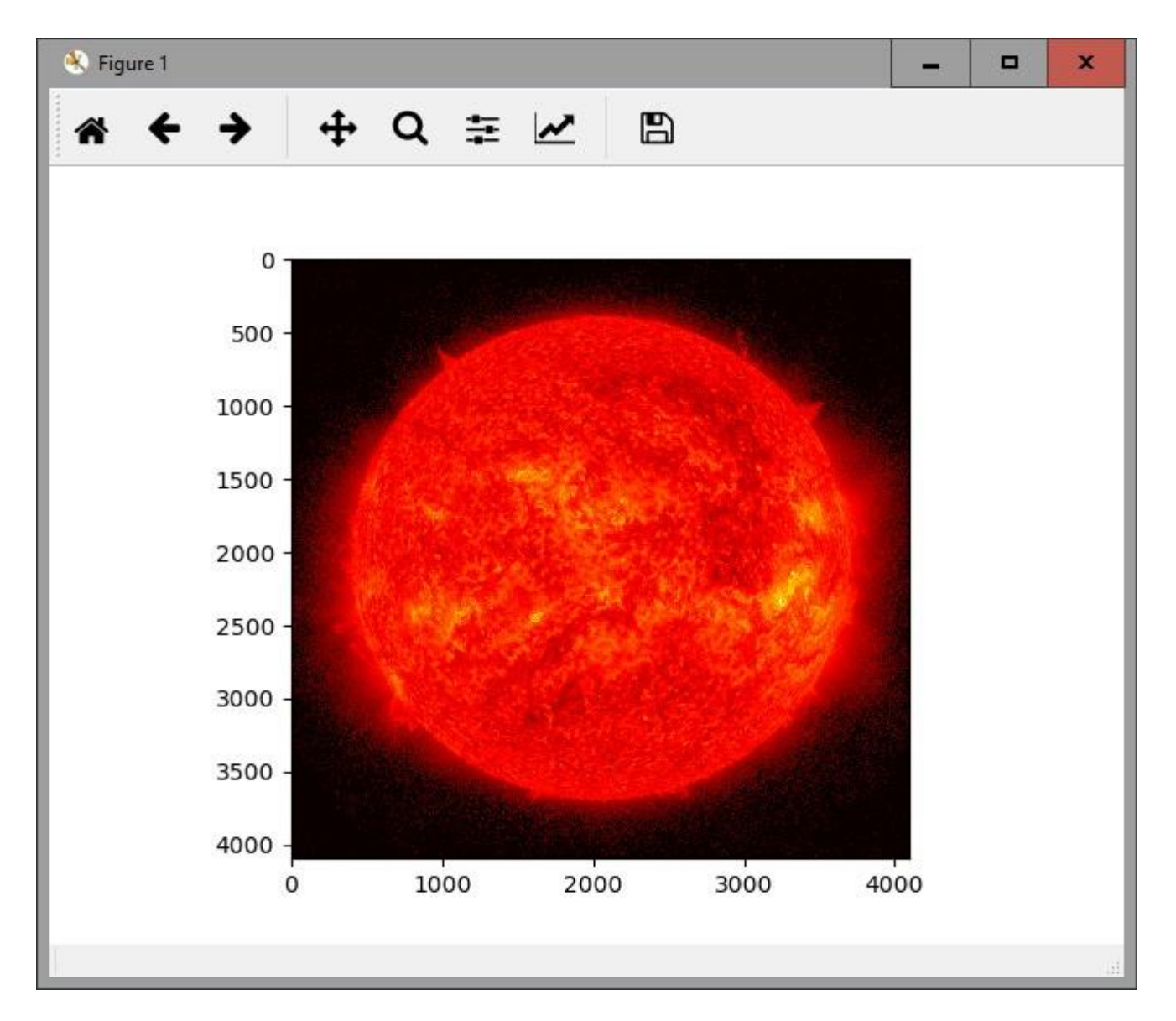

## Read and plot GOES lightcurves

```
# create IDL GOES object
```

```
AAA IDL.MUN( goes=ogoes() )<br>AAA IDL nun("goes anood 'E man 10' 'E man 10'")
>>> IDL.run("goes=ogoes()")
>>> IDL.run("goes->read,'5-mar-12','6-mar-12'")
>>> IDL.run("goes->plot")
```
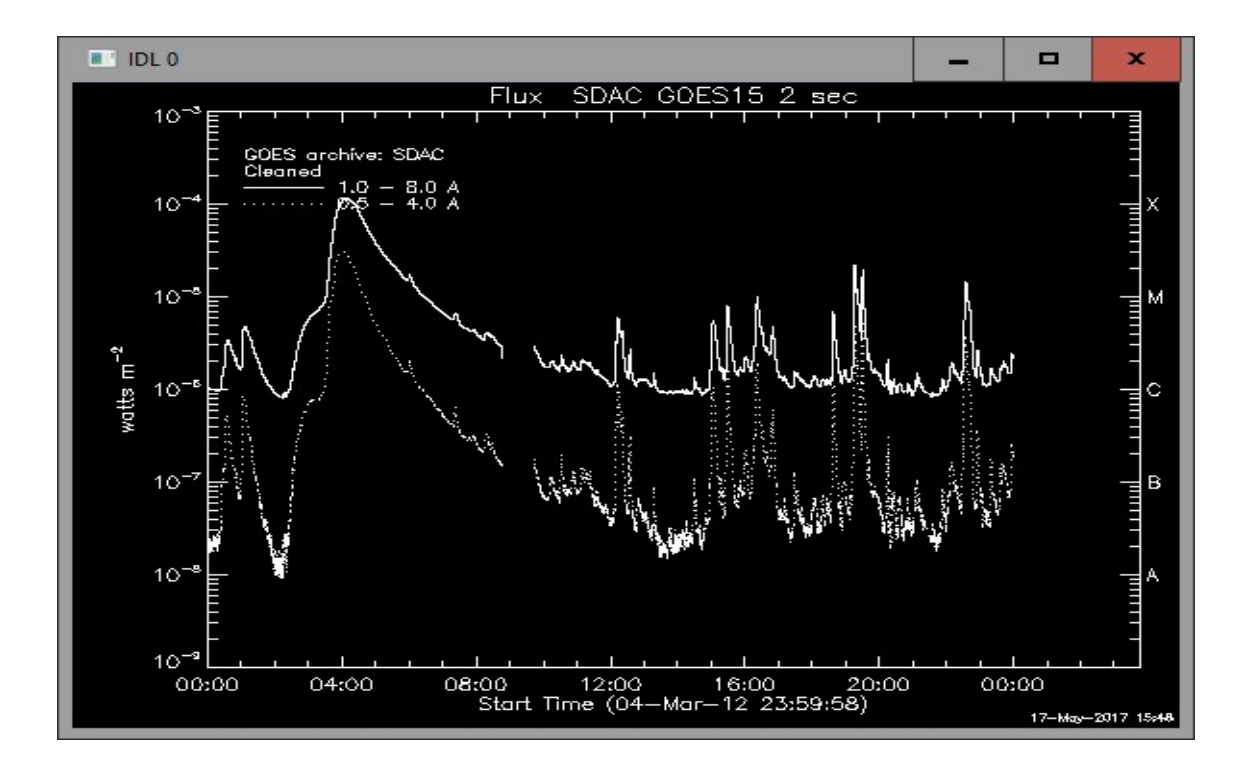

# Copy GOES lightcurve data into Python

```
# copy IDL data array into NumPy array 
>>> flux=IDL.goes.data
>>> flux
array([ 1.05180004e-06, 1.05699996e-06, 1.05439995e-06, ...,2.32139996e-06, 2.32139996e-06, 2.32139996e-06],
       \begin{bmatrix} 2.38909994e-08, 2.27769998e-08, 2.50060008e-08, \ldots, \end{bmatrix}1.89950001e-07, 1.88830001e-07, 1.88830001e-07]], 
  dtype=float32)
>>> time=IDL.goes.time
>>> time
array([ 0.00000000e+00, 2.05000007e+00, 4.0960008e+00, ...,8.63958000e+04, 8.63978500e+04, 8.63998960e+04])
```
## Plot GOES lightcurves in Python

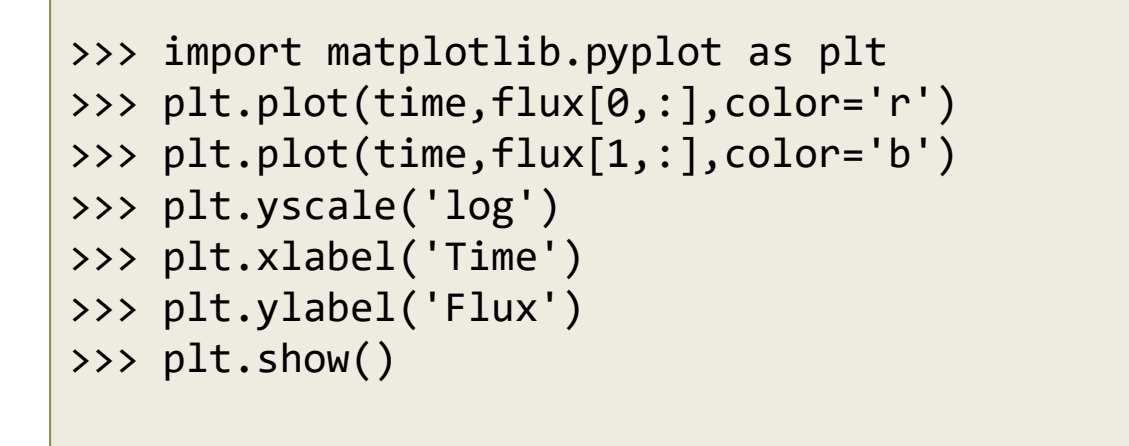

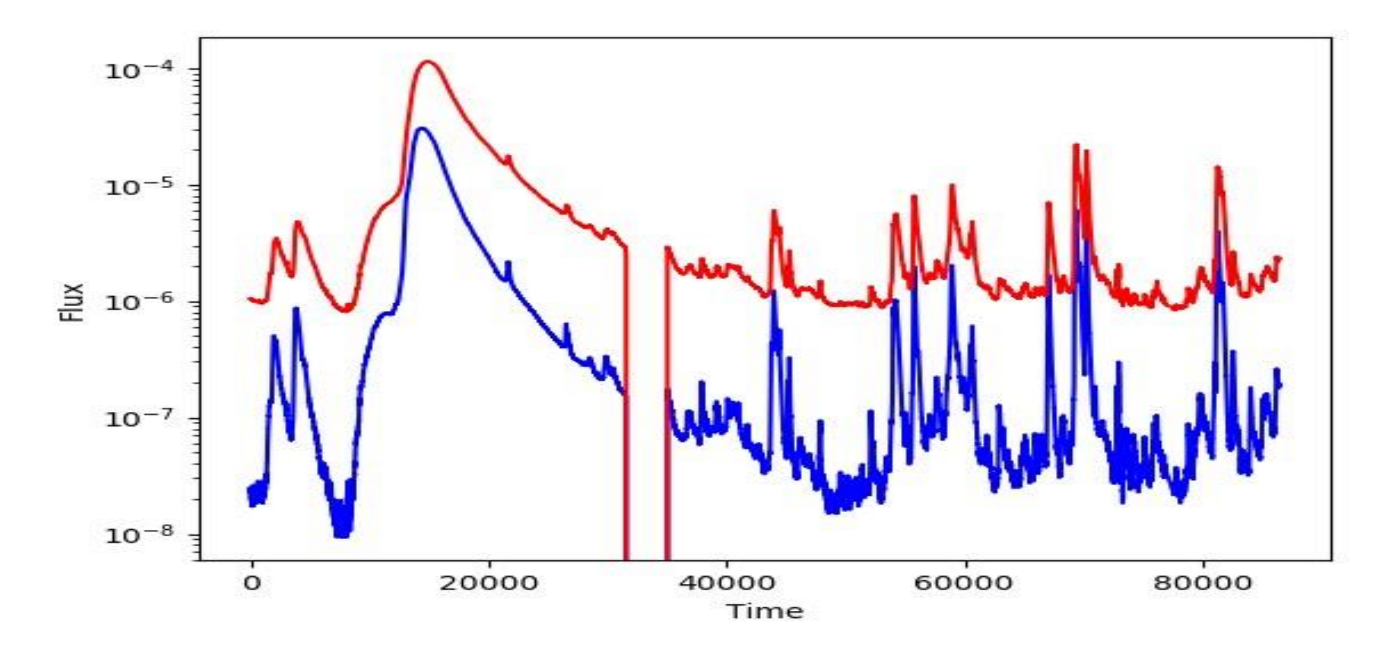

## Search VSO from Python

# copy search command for STEREO/EUVI from Python to IDL

```
>>> cmd="files=vso_search('1-apr-17','2-apr-17',inst='euvi',/url)"
```

```
>>> IDL.cmd=cmd
```

```
>>> IDL.run(cmd)
```

```
# copy IDL results back to Python as List
```

```
>>> files=IDL.files
```

```
# each list element is a Dictionary
```

```
>>> file[0].keys()
['INFO', 'SOURCE', 'URL', 'PROVIDER', 'ECLIPSE', 'PERCENTD', 'WAVE', 
   'DARK', 'INSTRUMENT', 'GETINFO', 'EXTENT', 'TIME', 'PHYSOBS', 
   'DETECTOR', 'SIZE', 'EXPTIME', 'FILEID']
```

```
>>> file[0]['URL']
'https://stereo-
   ssc.nascom.nasa.gov/data/ins_data/secchi/L0/a/img/euvi/20170401//
   20170401_000530_n4euA.fts'
```
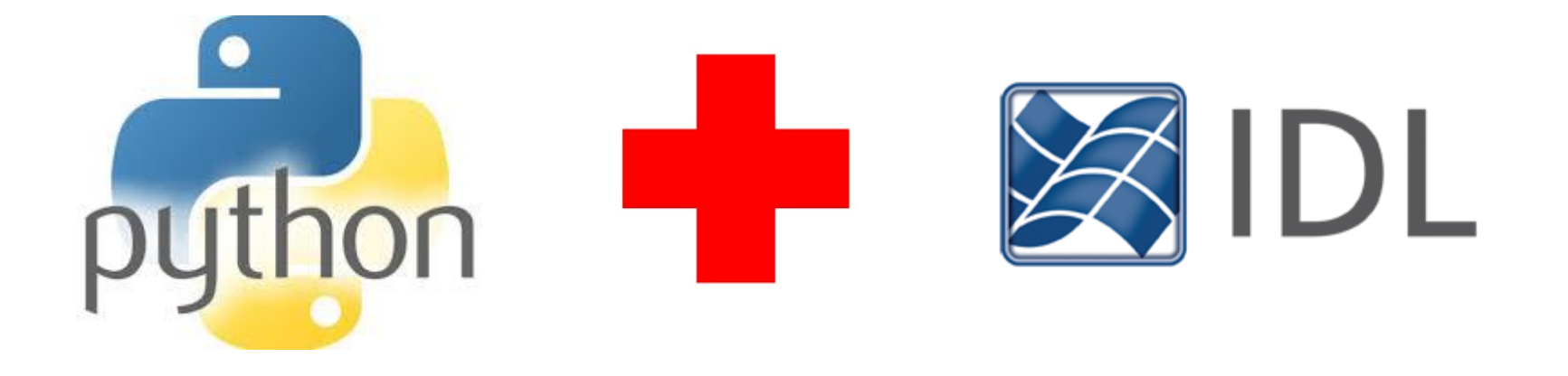

# Works great!